# **Sistem Informasi Penjualan Berbasis Web Pada PT. Cahaya Sejahtera Sentosa Blitar**

**Andri Prasetyo, Rahel Susanti** STMIK PPKIA Pradnya Paramita e-mail: andriprasetyosb4@gmail.com

**ABSTRAK**.Tujuan dari penelitian ini adalah membangun Sistem informasi penjualan online tiwul instan pada PT. Cahaya Sejahtera Sentosa Blitar. Kegiatan jual beli yang masih manual dan pemasaran serta promosi yang masih terbatas untuk itu diperlukan sebuah sistem informasi yang dapat memperluas pemasaran dan mempermudah transaksi penjualan sehingga lebih hemat, cepat dan mudah tanpa terhalang oleh jarak dan waktu. Pembuatan program web ini bermanfaat bagi masyarakat yaitu dapat malakukan pemesanan dan pembelian produk tiwul Instan melalui internet dengan cepat dan mudah.

Dengan adanya aplikasi sistem informasi pemesanan produk ini dapat memudahkan pelanggan dalam pencarian informasi tiwul instan dengan pemesanan produk yang cukup mudah dengan bergabung menjadi pelanggan atau member di dalam sistem informasi ini dan pembayaran dilakukkan melalui transfer bank.

Kata Kunci: *Penjualan, Sistem Informasi, Produk Tiwul Instan.*

#### **1. PENDAHULUAN**

Komputer merupakan suatu alat yang sangat dibutuhkan oleh banyak instansi dan perusahaanperusahaan milik negara maupun perusahaan swasta. Kebutuhan terhadap pemakaian komputer telah menjadi sangat dominan dan semakin meningkat dalam mengatasi berbagai masalah, salah satunya dengan pencarian informasi yang dapat dilakukan melalui sistem komputer yaitu dengan adanya internet. Pada PT. Cahaya Sejahtera Sentosa bergerak di bidang bisnis kegiatan jual beli masih dilakukan secara manual, pemasaran dan promosi produk hanya mencakup areal yang sangat terbatas dan hanya mengandalkan sistem pemasaran dengan pemesanan melalui telepon dan pengenalan produk masih dilakukan secara konvensional (door to door, one-toone relationship) untuk melihat informasi mengenai produk yang dibutuhkan, pelanggan harus datang ke pabrik untuk mengetahui informasi secara detail.

Penjualan pada PT. Cahaya Sejahtera Sentosa berlangsung secara lambat dan tidak efisien, baik dari segi biaya maupun waktu. Untuk itu diperlukan sebuah sistem informasi yang dapat mempermudah jalannya suatu transaksi penjualan dan sebagai ajang promosi, sehingga diharapkan dapat meningkatkan penjualan pada perusahaan tersebut dan bersaing dengan perusahaan-perusahaan lainnya. Berdasarkan permasalahan tersebut di atas, maka peneliti membangun suatu program berbasis web yang berjudul "**Sistem Informasi Penjualan Berbasis Web Pada PT. Cahaya Sejahtera Sentosa Blitar"** yang akan membantu dalam pemasaran produk tiwul instan. Pembuatan program web ini bertujuan agar masyarakat dapat mengenal, memesan, serta membeli makanan tradisional tersebut agar tidak asing bagi masyarakat luas dan untuk memperluas pemasaran, mempermudah transaksi penjualan sehingga lebih hemat, cepat dan mudah tanpa terhalang oleh jarak dan waktu.

### **2. LANDASAN TEORI**

.

Landasan teori berisi teori-teori yang dijadikan acuan atau pedoman yang berkaitan dengan penelitian yang dilakukan.

#### **2.1. Definisi Sistem Informasi**

Definisi sistem informasi adalah suatu kumpulan dari komponen-komponen dalam perusahaan atau organisasi yang berhubungan dengan proses penciptaan dan pengaliran informasi (Marimin, Tanjung dan Prabowo*,* 2006:18). Sistem informasi merupakan serangkaian komponen berupa manusia, prosedur, data dan teknologi (seperti komputer) yang digunakan untuk melakukan sebuah proses untuk menghasilkan informasi yang bernilai untuk pengambilan keputusan (Soeherman & M. Pinontoan, 2008:5).

#### **2.2. Definisi Penjualan**

Penjualan merupakan suatu kegiatan yang dilakukan sebagian manusia dalam menjual barang dagangan yang dimiliki baik itu barang ataupun jasa kepada pasar agar mencapai suatu tujuan yang diinginkan. Penjualan adalah suatu transaksi yang bertujuan untuk mendapatkan suatu keuntungan, dan merupakan suatu jantung dari suatu perusahaan (Himayati, 2008:123). Dengan pengertian lain definisi penjualan adalah pemindahan hak milik atas barang atau pemberian jasa yang dilakukan penjualan kepada pembeli dengan harga yang disepakati bersama dengan jumlah yang dibebankan kepada pelanggan dalam penjualan barang atau jasa dalam suatu periode akuntansi (Rangkuti, 2009:206).

## **2.3. Definisi Internet**

*Interconnected Network* atau yang lebih dikenal dengan sebutan internet adalah suatu jaringan komputer raksasa dengan daya jangkau yang mendunia (Sutanta, 2005:538). Pengertian lain internet (*inter-network*) merupakan jaringan yang menggabungkan beberapa komputer yang terhubung dalam sebuah *internet protocol*  (IP) yang mencakup secara luas ke seluruh dunia (Syafrudin & Eko, 2008:9).

#### **2.4. Definisi Website**

*World Wide Web* (biasa disingkat WWW) atau web merupakan salah satu aplikasi internet yang paling popular. Web adalah sebuah sistem dimana informasi dalam bentuk teks, gambar, suara dan lainnya yang tersimpan dalam sebuah *internet webserver* ditampilkan dalam bentuk HTML (*hypertext Markup language)*  (Sutanta, 2005:546). Pengertian lain web atau www adalah dokumen atau informasi yang saling berhubungan yang dihubungkan melalui hyperlink atau URL (*Uniform Resource Locator*) (Syafrudin & Eko, 2008:9).

## **2.5. Pengenalan Umum PHP**

PHP merupakan singkatan dari *Hypertext Prepocessor*. Ia merupakan bahasa berbentuk skrip yang ditempatkan dalam server dan diproses di server. Hasilnyalah yang dikirim ke *klien*, tempat pemakai menggunakan *browser.* Kelahiran PHP bermula saat Rasmus Lerdorf membuat sejumlah skrip Perl yang dapat mengamati siapa saja yang melihat-lihat daftar riwayat hidupnya, yakni pada tahun 1994. Skrip-skrip ini selanjutnya dikemas menjadi *tool* yang disebut "Personal Home Page". Paket inilah yang menjadi cikal bakal PHP. Pada tahun 1995, Rasmus menciptakan PHP/FI versi 2. Pada versi inilah pemrograman dapat menempelkan kode terstuktur di dalam tag HTML. Yang menarik, kode PHP juga bisa berkomunikasi dengan *database* dan melakukan perhitungan-perhitungan yang kompleks sambil jalan (Kadir, 2008:2).

PHP adalah bahasa pemrograman berbentuk skrip yang mengandung fungsi-fungsi dalam membentuk sistem yang sistimatis.

#### **2.6. Definisi UML**

UML (*Unified Modelling Language*) adalah salah satu alat bantu yang sangat handal di dunia pengembangan sistem yang berorientasi objek. (Munawar, 2005:17). Dengan kata lain UML adalah satu kumpulan konvensi pemodelan yang digunakan untuk menentukan atau menggambarkan sebuah sistem sofware yang terkait dengan objek.

## **3. ANALISIS DAN PEMODELAN**

Setelah data terkumpul dan dianalisis kemudian dilakukan perancangan sistem yaitu membuat desain aliran kerja manajemen dan desain pemrograman yang diperlukan untuk menggambarkan bagaimana sistem informasi beroperasi.

## **3.1. Pemodelan**

Pemodelan yang digunakan pada bagian ini akan dideskripsikan perancangan dari sistem penjualan yang terdiri dari *use case diagram, aktivity diagram, Class diagram* dan *Sequence diagram.*

#### *3.1.1. Use Case Diagram*

Use case *diagram* menggambarkan interaksi antara aktor dengan proses sistem yang dibuat. Rancangan aplikasi yang dibuat dalam sistem ini, terdapat tiga aktor yaitu aktor *Admin, User (pengguna) dan pelanggan*. Adapun aktor tersebut berinteraksi dengan sistem melalui fungsi-fungsi yang dimiliki oleh sistem yaitu dapat dilihat di gambar 1.

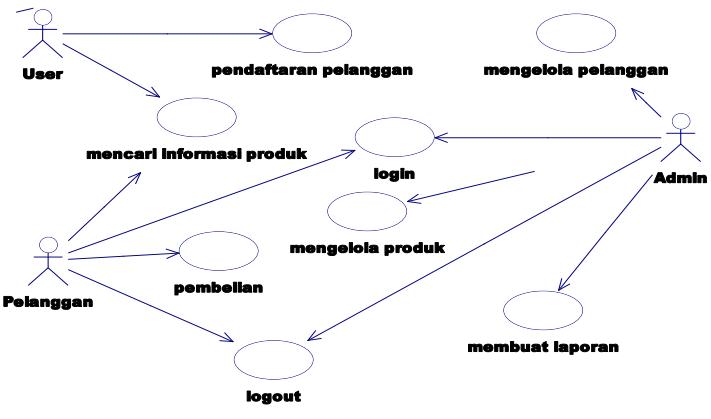

## **Gambar 1.** *Use Case Diagram*

## **3.1.2. Aktivity Diagram**

Aktivity diagaram dalam sistem yang dirancang adalah :

1. Aktivity Diagram mencari Informasi Produk

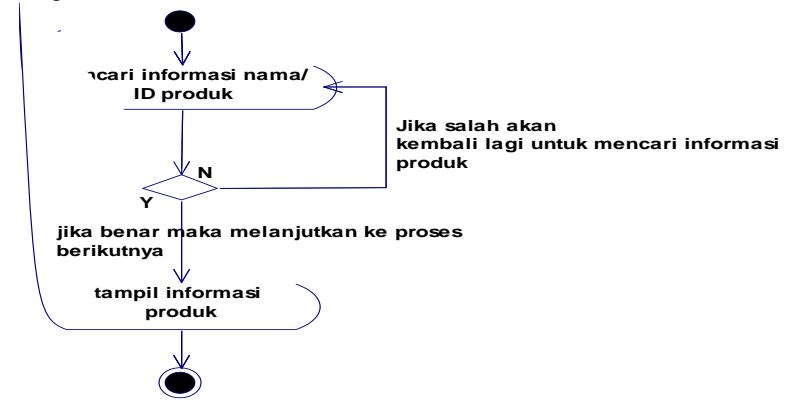

#### **Gambar 2. Aktivity Diagram mencari Informasi Produk**

Aktivity diagram informasi produk yaitu *user* atau pelanggan masuk ke alamat perusahaan tiwul mencari informasi nama produk atau identitas produk jika berhasil maka akan tampil informasi produk yang dijual dan jika tidak berhasil atau salah makan akan mengulang kembali untuk mencari informasi produk dan seterusnya.

2. Aktivity Diagram Daftar Pelanggan

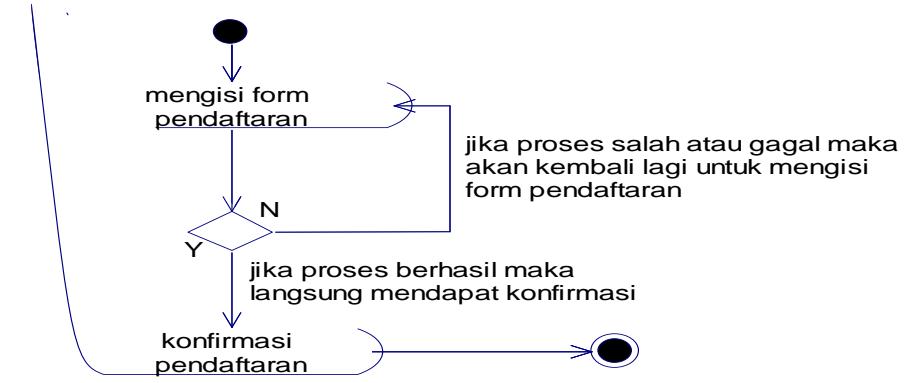

**Gambar 3. Aktivity Diagram Daftar Pelanggan** 

Aktivity diagram daftar pelanggan yaitu *user* atau pelanggan membuka web browser dan pilih menu pendaftaran pelanggan serta mengisi form pendaftaran pelanggan.

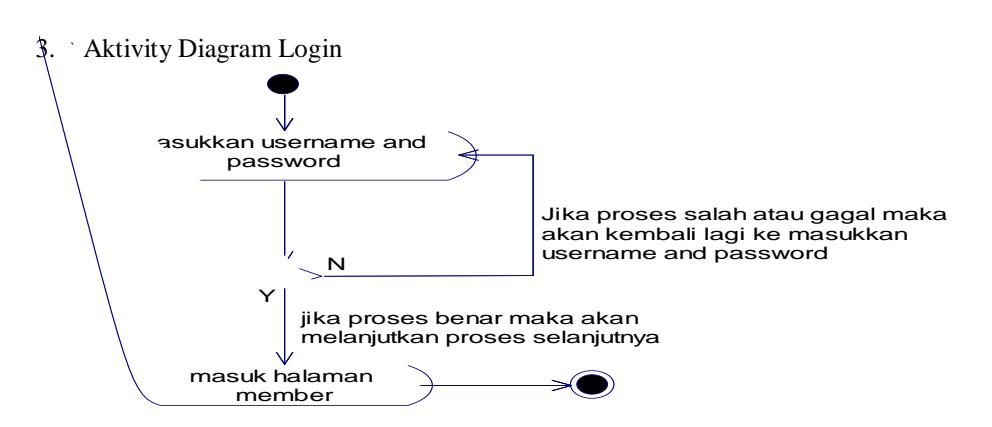

## **Gambar 4. Aktivity Diagram login**

Aktivity diagram login adalah *user* yang sudah mendaftar menjadi pelanggan dalam perusahaan, jika pelanggan ingin memesan atau membeli produk maka pelanggan harus membuka web dan memilih menu login memasukkan username dan password jika benar maka akan masuk ke halaman pelanggan jika username dan password salah makan akan kembali ke menu masukkan username dan password demikian seterusnya sampai username dan password benar.

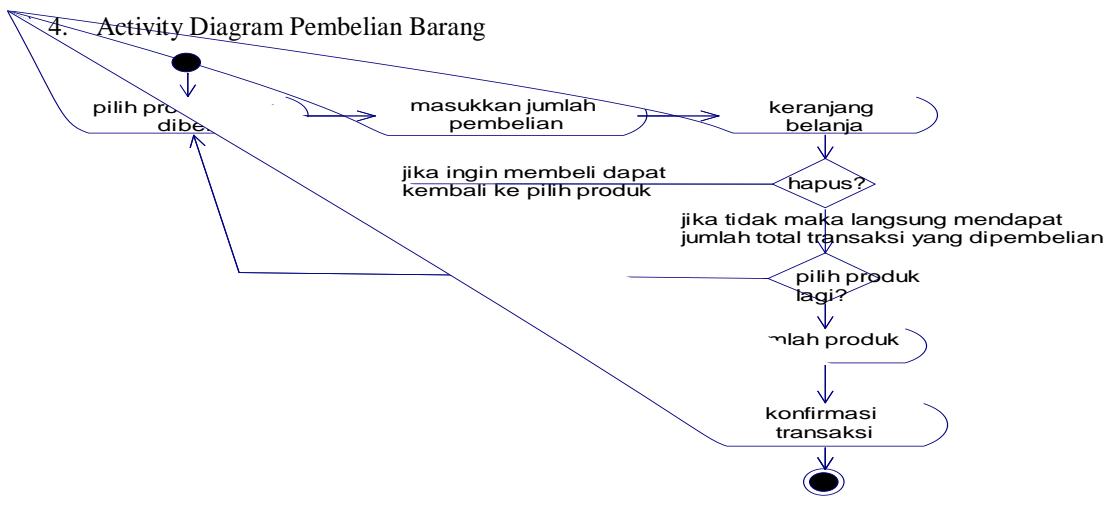

**Gambar 5. Aktivity Diagram Pembelian Barang**

Aktivity diagram Pembelian Barang adalah pelanggan yang sudah login masuk di menu produk maka tampil halaman produk kemudian pilih produk yang ingin dibeli sesuai jumlah yang diinginkan ke dalam keranjang belanja jika tidak sesuai dengan jumlah yang diinginkan dapat memilih menu hapus dan jika ingin memesan lagi makan akan kembali ke menu beli maka sistem akan melanjutkan ke keranjang setelah selesai melakukan pembelian maka pelanggan akan mendapat konfirmasi transaksi pembayaran dengan mengisi form alamat pengiriman barang dan metode transfer yang harus dilakukan.

5. Aktivity Diagram Mengelola Produk

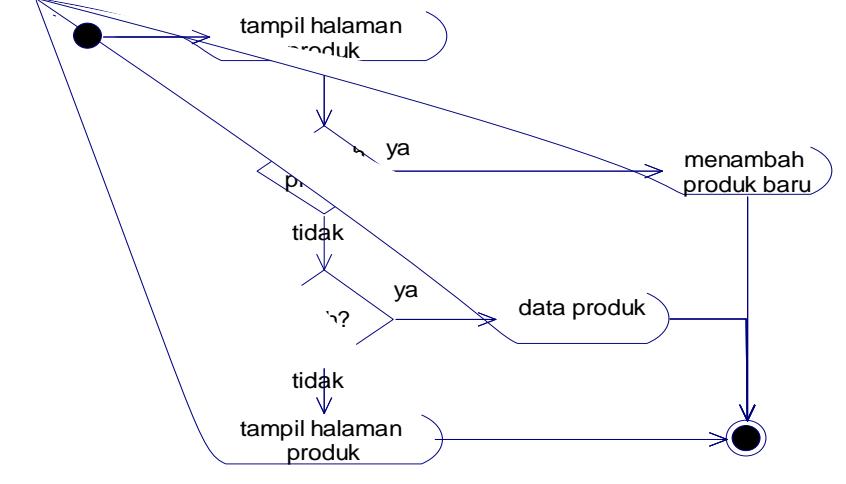

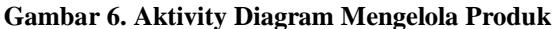

Aktivity Diagram Mengelola Produk dilakukan oleh admin yaitu pilih daftar produk dan tampil halaman daftar produk, di sistem tersebut terdapat tambah produk, ubah atau hapus produk.

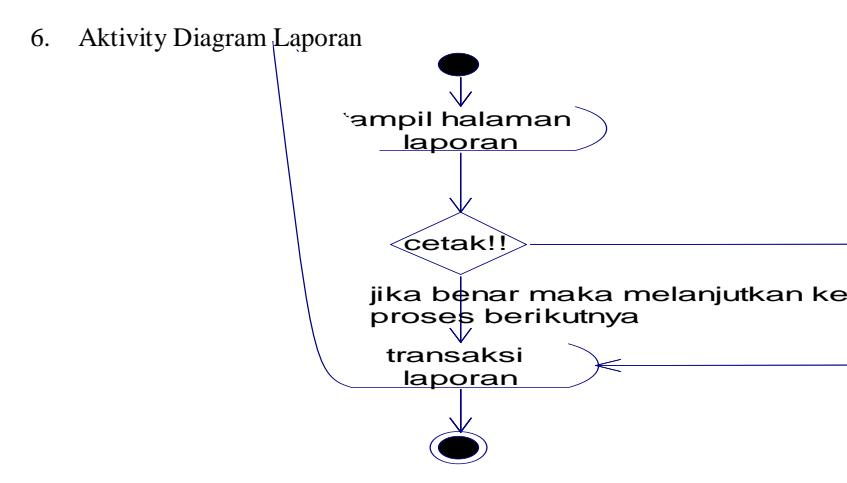

#### **Gambar 7. Aktivity Diagram Laporan**

Aktivity Diagram Laporan dilakukkan oleh admin untuk membuat laporan kepada pimpinan. Laporan ini dapat di buat setiap periode sesuai dengan kebutuhan yang diinginkan.

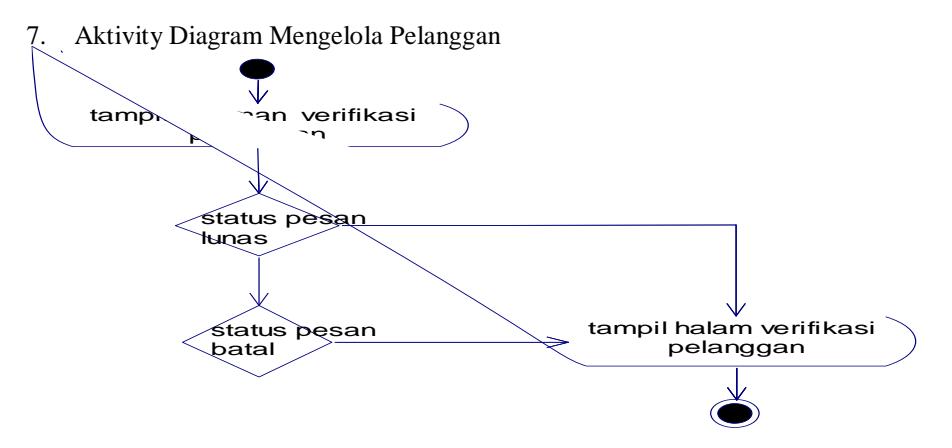

**Gambar 8. Aktivity Diagram Mengelola Pelanggan**

Aktivity Diagram Mengelola Pelanggan dilakukkan oleh admin untuk merubah status pesan pelanggan yang sudah melakukan transaksi pembayaran ataupun pembatalan transaksi pembelian.

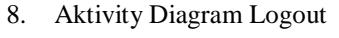

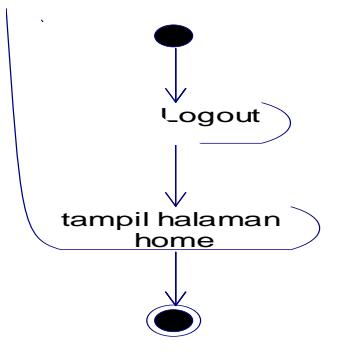

**Gambar 9. Aktivity Diagram Logout** Aktivity Diagram Logout dilakukan oleh pelanggan dan admin untuk keluar dari sistem.

## *3.1.3. Class Diagram*

Aplikasi yang menggunakan perancangan berorientasi obyek dapat diilustrasikan dalam struktur kelaskelas dan hubungan antar kelas yang ada. Dalam UML digunakan notasi diagram kelas untuk menggambarkan hal tersebut dapat dilihat pada gambar 10.

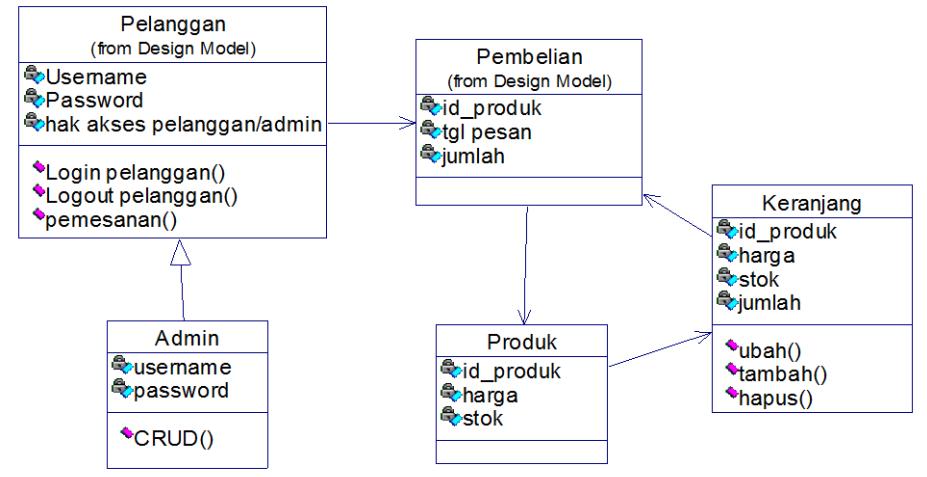

**Gambar 10. Class Diagram**

# **3.1.4. Sequence Diagram**

1. Sequence Diagram mencari informasi produk

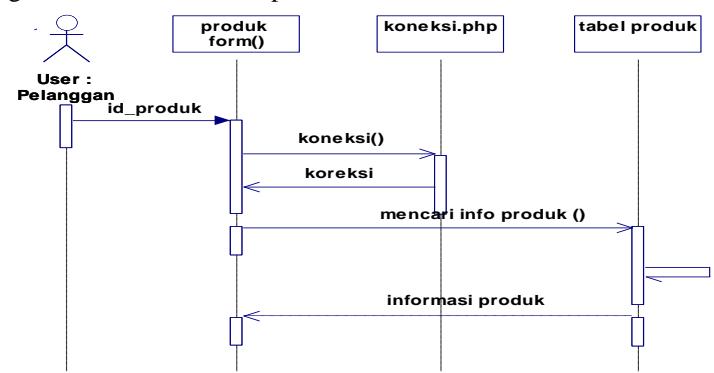

## **Gambar 11. Sequence Diagram mencari informasi produk**

Aktor berhungan langsung dengan interface dalam clas. Kemudian masuk kedalam sistem guna mencari informasi produk yang dicari, setelah mendapatkan maka aktor mendapatkan informasi produk yang dicari.

2. Sequence Diagram daftar pelanggan

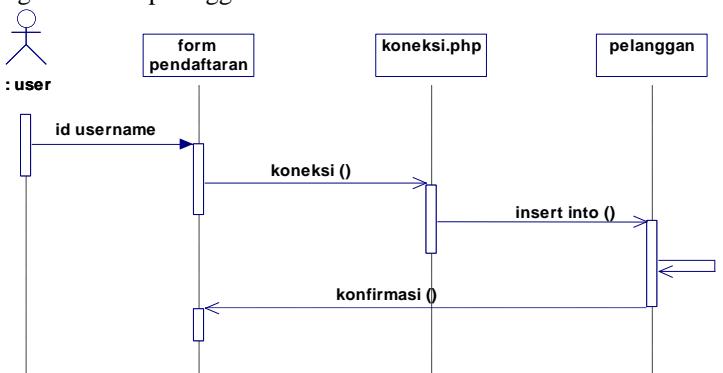

**Gambar 12. Sequence Diagram daftar pelanggan**

Aktor berinteraksi langsung dengan interface dan mengisi form pendaftaran pelanggan dalam sistem dan mengirimkan semua data ke dalam database. Setelah proses pendaftaran berhasil maka aktor mendapatkan pesan bahwa pengisian form daftar pelanggan berhasil.

3. Sequence Diagram login

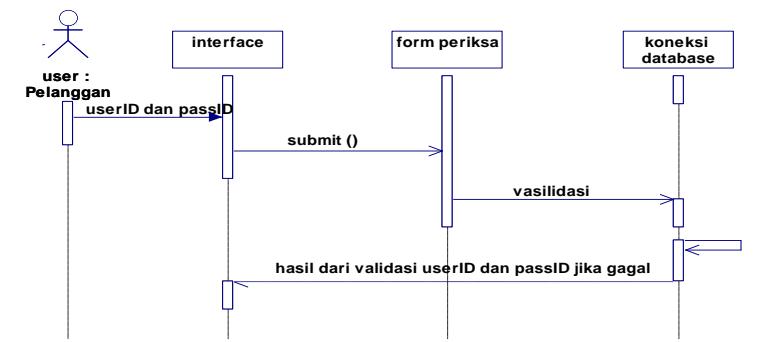

#### **Gambar 13. Sequence Diagram login**

Aktor user yang sudah menjadi pelanggan dapat melakukan login di interface dengan memasukan username dan password ke dalam sistem dan mencocokkan indentitas ke dalam database, kemudian dilakukan proses validasi data jika sudah sesuai dengan indentitasnya maka aktor dapat masuk ke dalam sistem penjualan.

4. Sequence Diagram pembelian

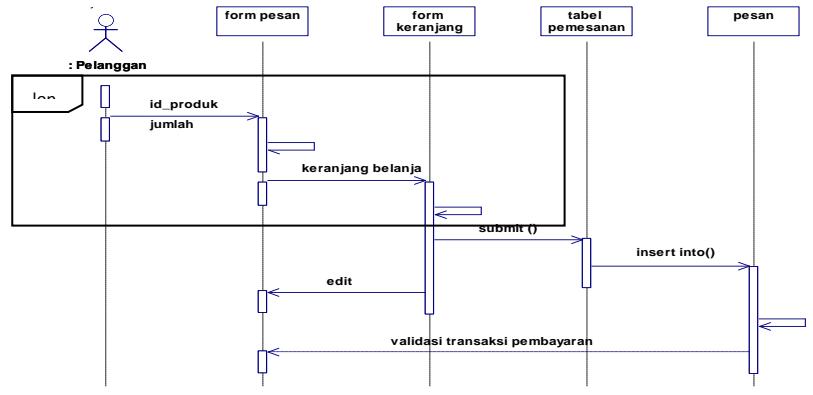

**Gambar 14. Sequence Diagram pemesanan**

Aktor pelanggan yang sudah login maka langsung masuk ke dalam sistem untuk mencari produk yang ingin dipesan dan melanjutkan di dalam proses pemesanan produk. Sesudah selesai melakukan pemesanan maka aktor pelanggan mendapatkan vasilidasi transaksi pembayaran produk yang ingin di pesan.

5. Sequence Diagram Mengelola Produk

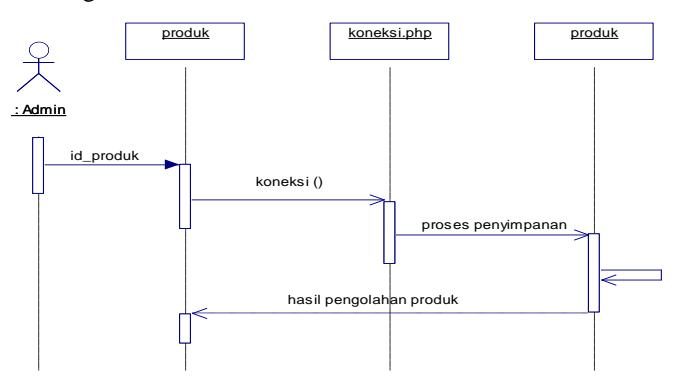

**Gambar 15. Sequence Diagram mengelola produk**

Aktor admin berhubungan dengan interface dan memasukan data atau mengelola data melalui sistem, kemudian di masukkan ke dalam database setelah berhasil maka admin mendapatkan pesan hasil dari pengolahan data.

6. Sequence Diagram Laporan

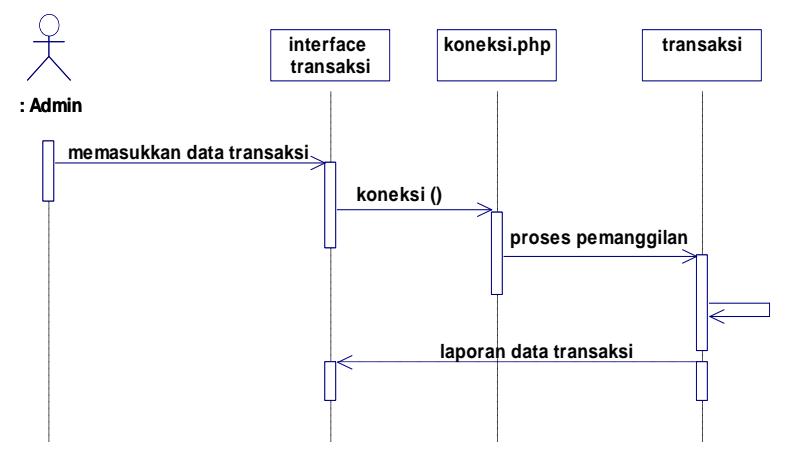

#### **Gambar 16. Sequence Diagram Laporan**

Aktor admin masuk ke dalam interface memasukkan data transaksi yang akan dibuat di dalam sistem maka sistem memasukkannya ke database. Setelah diproses di dalam database aktor admin memperoleh data transaksi yang diinginkan.

7. Sequence Diagram Mengelola Pelanggan

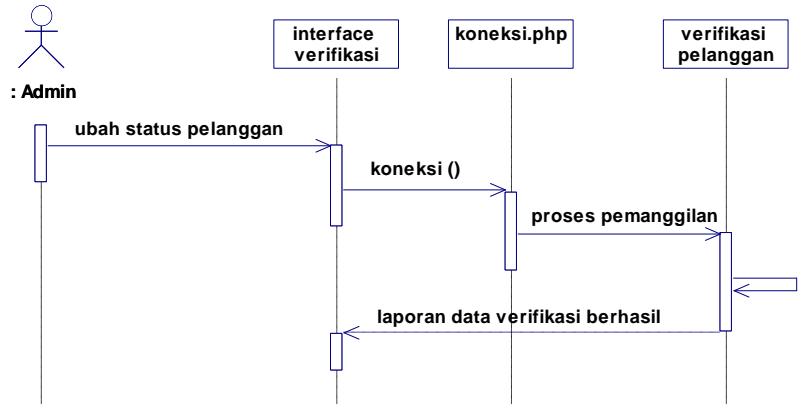

## **Gambar 17. Sequence Diagram Mengelola Pelanggan**

Aktor admin masuk ke dalam interface untuk mengubah status pelanggan dan sistem memasukkannya ke database. Setelah diproses di dalam database selesai aktor admin memperoleh data verifikasi pelanggan yang diinginkan.

#### **3.2. Entity Relationship Diagram**

*Entity Relationship Diagram* (ERD) digunakan untuk mencerminkan model database: struktur dari *entities* (tabel-tabel) dan *relationships* (hubungan-hubungan) di antara *entities* tersebut. Dalam perencanaan sistem ini terdapat beberapa entitas yang saling berkaitan untuk menyediakan data yang dibutuhkan oleh sistem yang disajikan dalam bentuk *conceptual data model (CDM)* dapat dilihat pada gambar 18 dan *physical data model (PDM) pada gambar 19.* 

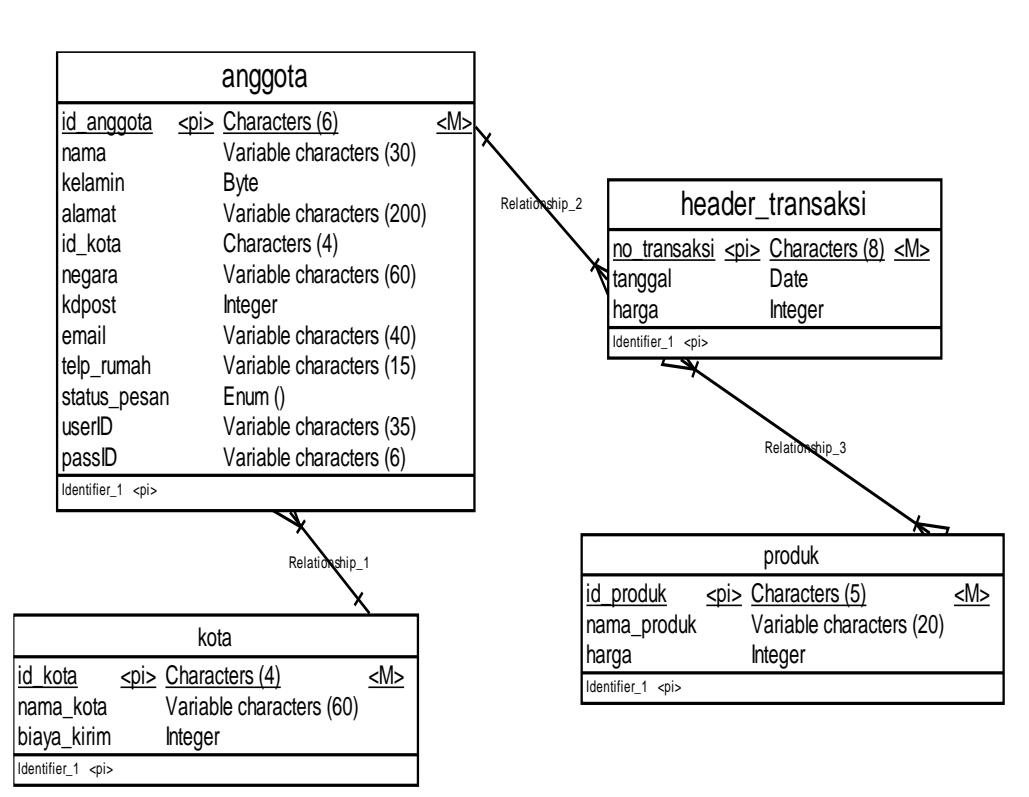

#### **Gambar 18. CDM Sistem Informasi Penjualan**

Setelah perancangan CDM selesai dilakukan dan telah dilakukan pendefinisian atribut pada masingmasing kolom. Kemuadian CDM dapat di-*generate* yang akan menghasilkan PDM dapat dilihat pada gambar 19.

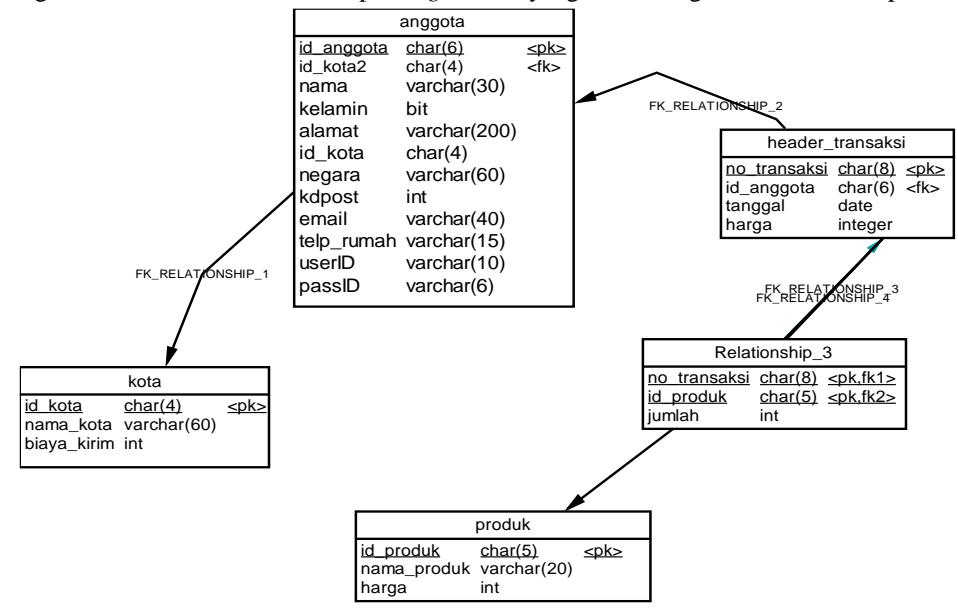

**Gambar 19. PDM Sistem Informasi Penjualan** 

#### **4. HASIL**

Hasil dari pembuatan website dan hasil pengujiannya adalah sebagai berikut.

4.1 Menu

Pada bagian menu yang terletak disamping kiri halaman terdapat beberapa link dalam web penjualan tiwul, seperti yang terlihat pada gambar 20 dapat dilihat pada bagian yang diberi tanda kotak merah.

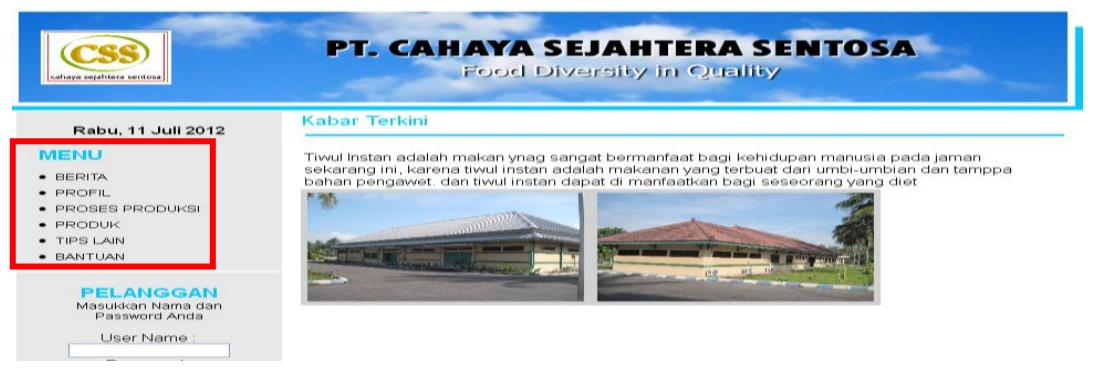

**Gambar 20. Menu**

#### 4.2 Menu pelanggan

Menu pelanggan terletak disamping kiri halaman terdapat form login pelanggan untuk masuk kedalam website penjualan tiwul, Pada menu pelanggan dibedakan menjadi 2 macam tampilan, yaitu saat login dan sebelum login, pada saat sebelum login dapat dilihat pada gambar 20 pada bagian yang diberi tanda kotak merah sedangkan untuk tampilan menu status login dapat dilihat pada gambar 21.

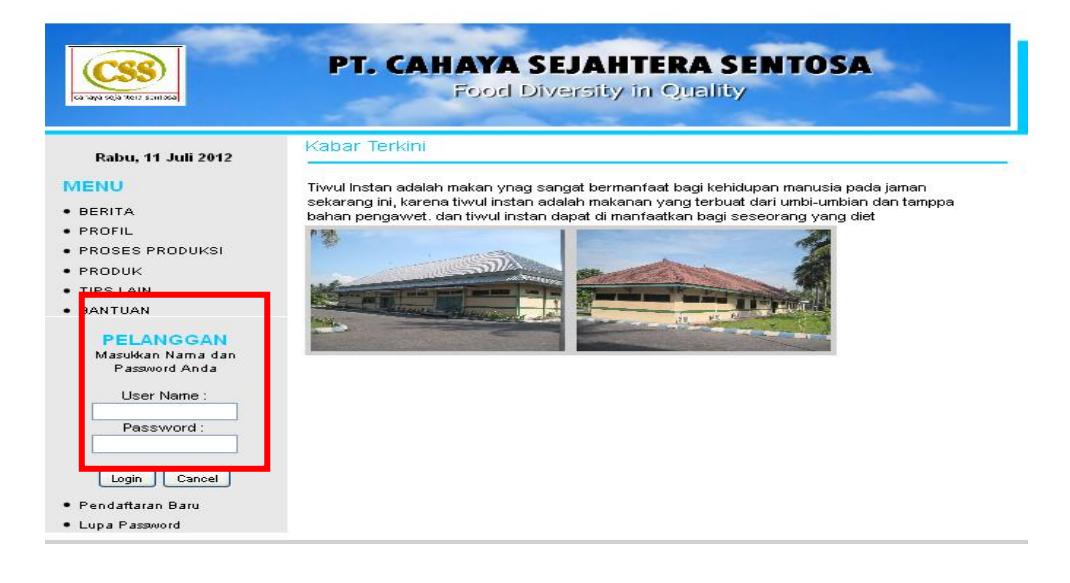

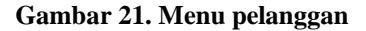

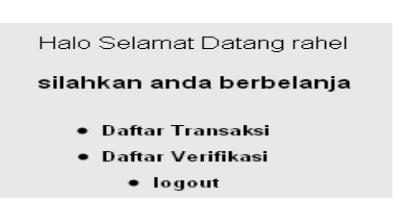

**Gambar 22. Menu pelanggan status login**

#### 4.3 Halaman profil

Halaman profil digunakan untuk menampilkan beberapa informasi mengenai visi atau misi perusahaan informasi perusahaan seperti yang terlihat pada gambar 23. Untuk menampilkan halaman profil bisa melalui menu navigasi yang ditandai dengan kotak merah.

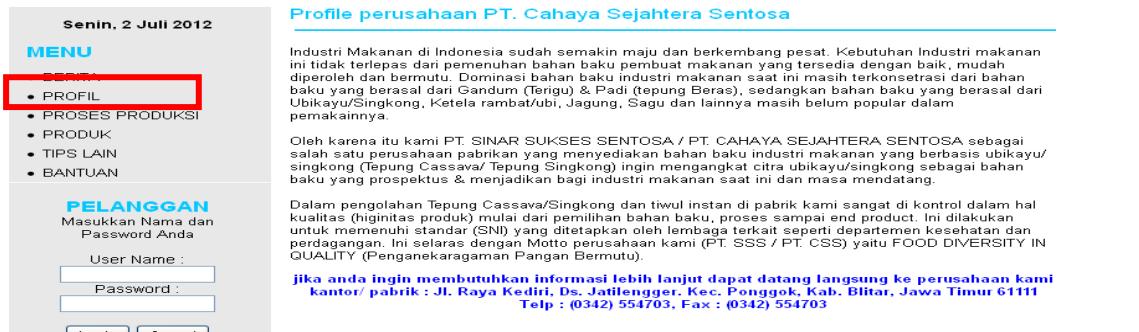

#### **Gambar 23. Halaman Profil**

## 4.4 Halaman proses produksi

Halaman proses produksi ini digunakan untuk menampilkan informasi mengenai proses produksi tiwul instan dari singkong sampai menjadi tiwul instan. Untuk menampilkan halaman proses produksi dapat melalui menu navigasi yang ditandai dengan kotak merah seperti pada gambar 24.

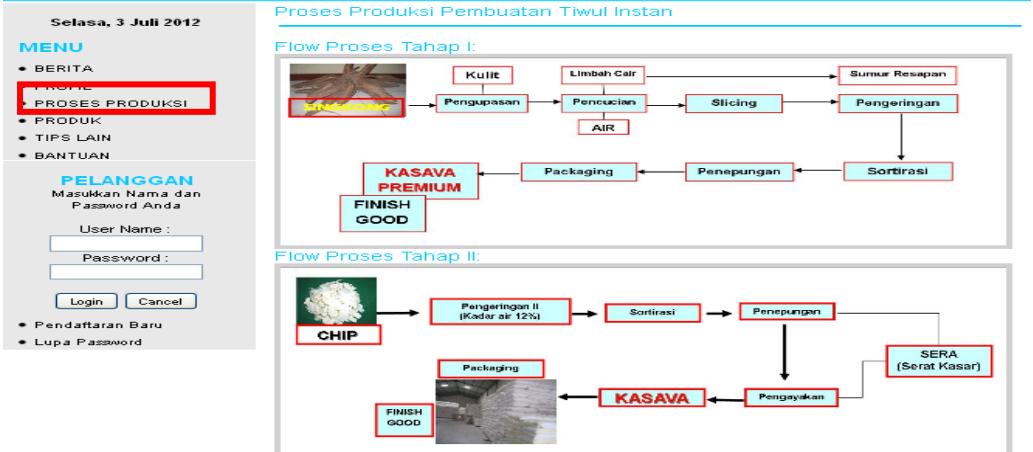

**Gambar 24. Halaman proses produksi** 

#### 4.5 Halaman produk

Halaman produk digunakan untuk menampilkan informasi produk tiwul instan. Untuk menampilkan halaman produk dapat melalui menu navigasi yang ditandai dengan kotak merah seperti pada gambar 25.

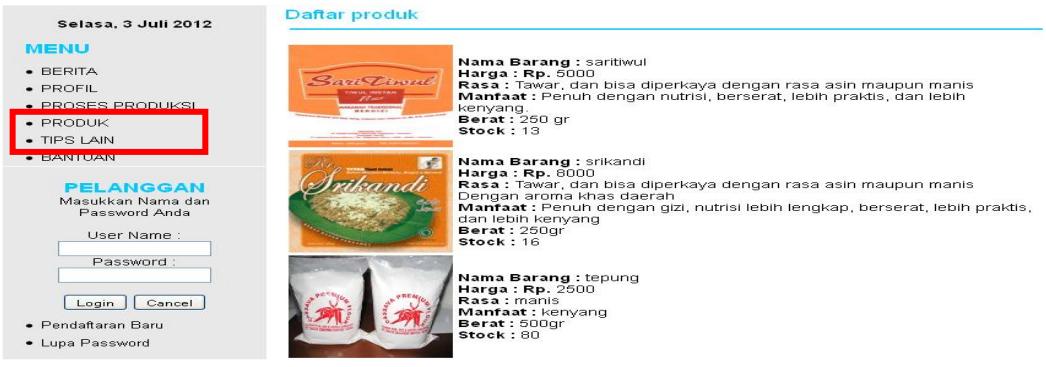

**Gambar 25. Halaman produk** 

#### 4.6 Halaman Tips lain

Halaman tips lain digunakan untuk menampilkan informasi resep kue ala tiwul instan. Untuk menampilkan halaman tips lain dapat melalui menu navigasi yang ditandai dengan kotak merah seperti pada gambar 26.

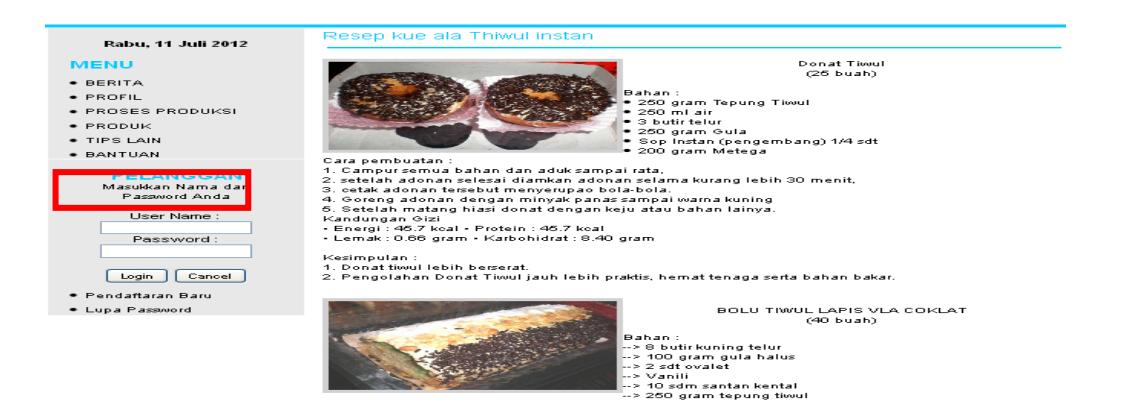

#### **Gambar 26. Halaman Tips Lain**

#### 4.7 Halaman Bantuan

Halaman bantuan digunakan untuk menampilkan cara menggunakan sistem ini dan cara pembayaran yang dilakukan dalam melakukan transaksi pembayaran. Untuk menampilkan halaman bantuan dapat melalui menu navigasi yang ditandai dengan kotak merah seperti pada gambar 27.

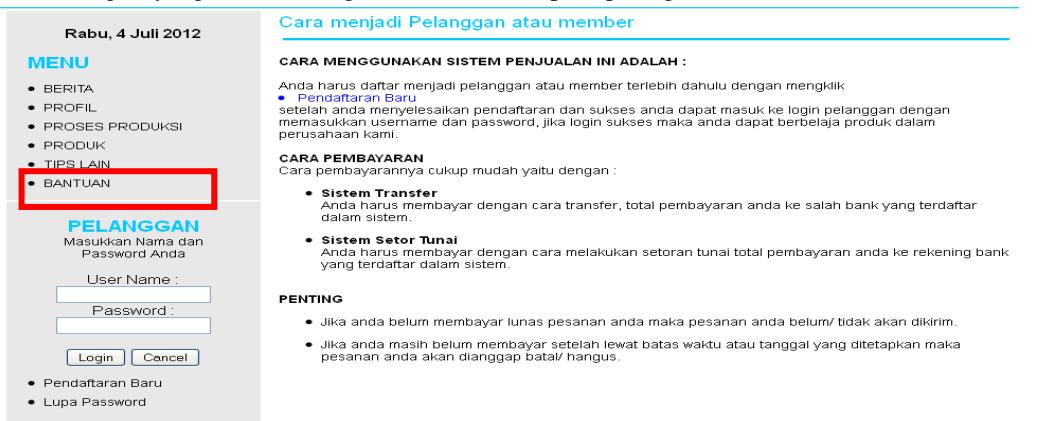

#### **Gambar 27. Halaman Bantuan**

## 4.8 Pelanggan

Berikut adalah tampilan dari hasil pengujian pelanggan

#### 4.8.1 Pendaftaran pelanggan .

Pengujian dari pendaftaran pelanggan dilakukan dengan mengisi inputan yang wajib di isi jika benar maka terdapat tampilan pesan seperti pada gambar 28 sebagai berikut :

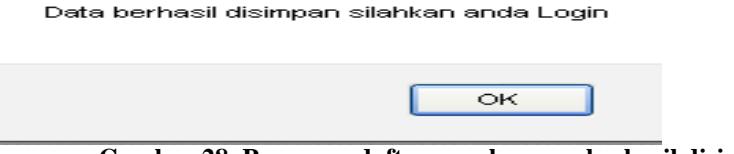

#### **Gambar 28. Pesan pendaftaran pelanggan berhasil disimpan**

Pendaftaran pelanggan gagal dilakukan karena ada inputan yang wajib isi tidak lengkap atau kosong maka ada tampilan kesalahan input yang berwarna merah di bagian bawah pendaftaran pelanggan baru seperti pada gambar 29 sebagai berikut :

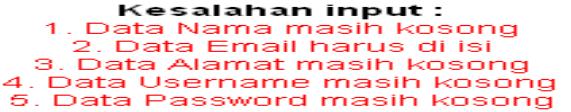

#### **Gambar 29. Pesan pendaftaran pelanggan salah**

4.8.2 Login pelanggan

Pengujian login pelanggan dilakukan dengan mengisi user name dan password yang sudah terdaftar. Pada pengujian ini jika memasukkan data yaitu username dan password salah makan akan tampil pesan seperti pada gambar 30 sebagai berikut :

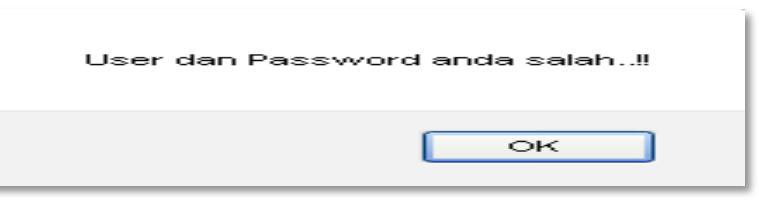

#### **Gambar 30. Pesan login salah**

Pengujian login pelanggan dilakukan dengan mengisi user name dan password yang sudah terdaftar. Pada pengujian ini jika memasukkan data yaitu username dan password benar makan akan masuk pada halaman index2.php pada gambar 31 sebagai berikut :

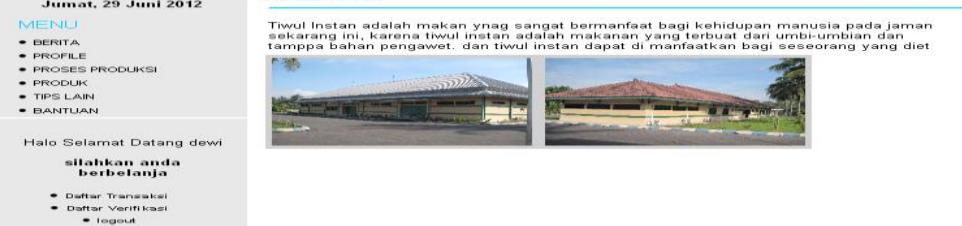

#### **Gambar 32. halaman login sukses**

Pengujian username dan password benar maka pelanggan dapat berbelanja atau melakukan pemesanan dengan mengklik tombol produk. Seperti pada gambar 33 sebagai berikut :

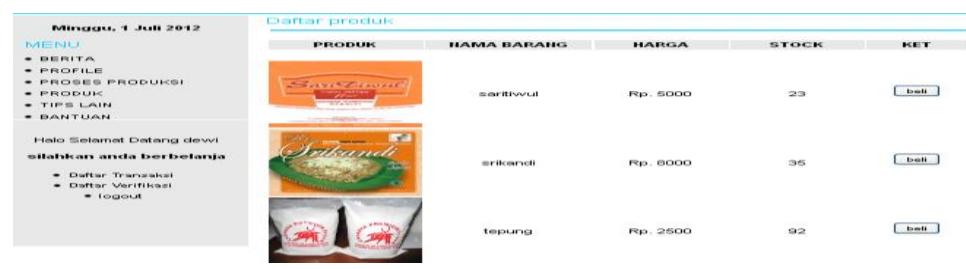

### **Gambar 33. Halaman Produk**

Jika pelanggan ingin melakukan pembelian dapat mengklik tombol beli maka akan masuk ke halaman keranjang belanja. Seperti pada gambar 34 sebagai berikut :

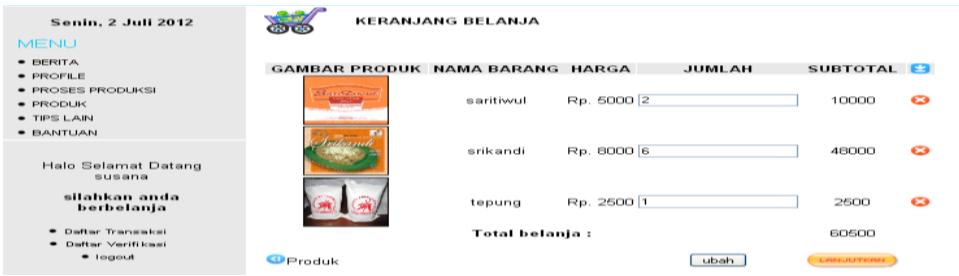

#### **Gambar 34. keranjang belanja**

Jika ingin menambah jumlah produk yang dipesan maka jumlah penesanannya dapat di ubah dan menekan tombol ubah dan jika tidak jadi melakukan pemesanan dapat mengklik tombol batal dan jika ingin pesan maka transaksi pemesanan bisa lanjut ke halaman berikutnya seperti gambar 35 sebagai berikut :

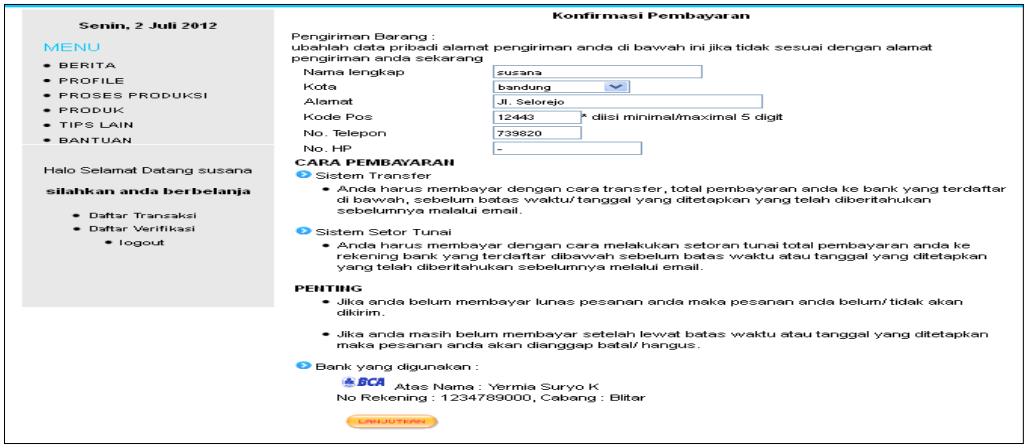

## **Gambar 35. Halaman konfirmasi pembayaran**

Halaman konfirmasi pembayaran tersebut berisi data pengiriman barang sesuai dengan alamat yang dituju dan cara pembayaran yang harus dilakukan oleh pelanggan jika sudah maka akan melanjutkan ke halaman selanjutnya yaitu konfirmasi transaksi yang dipesan seperti gambar 36 dan dapat melanjutkan ke tombol lanjut maka akan menuju ke halaman transaksi sukses seperti gambar 37 sebagai berikut :

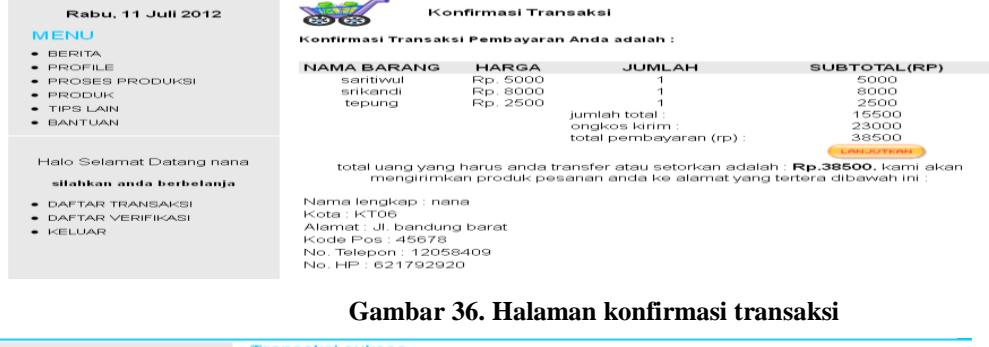

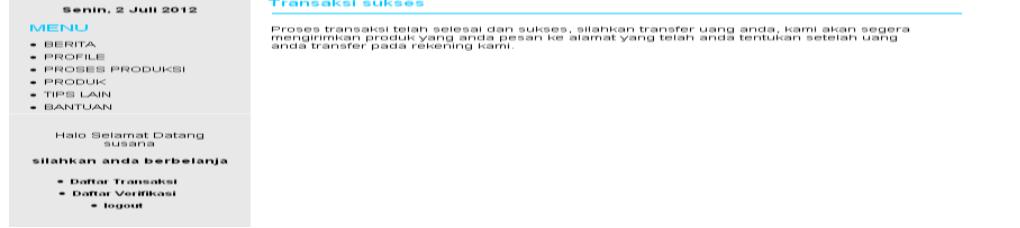

#### **Gambar 37. Halaman konfirmasi transaksi sukses**

Pelanggan juga dapat melihat daftar transaksi yang dipesan dengan menekan tombol daftar transaksi. Dapat di lihat di gambar 38 dan untuk melihat detail transaksi tekan tombol tampil seperti gambar 39 di bawah ini :

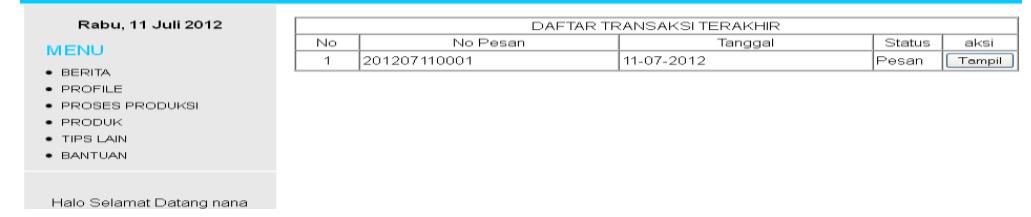

**Gambar 38. Halaman daftar transaksi**

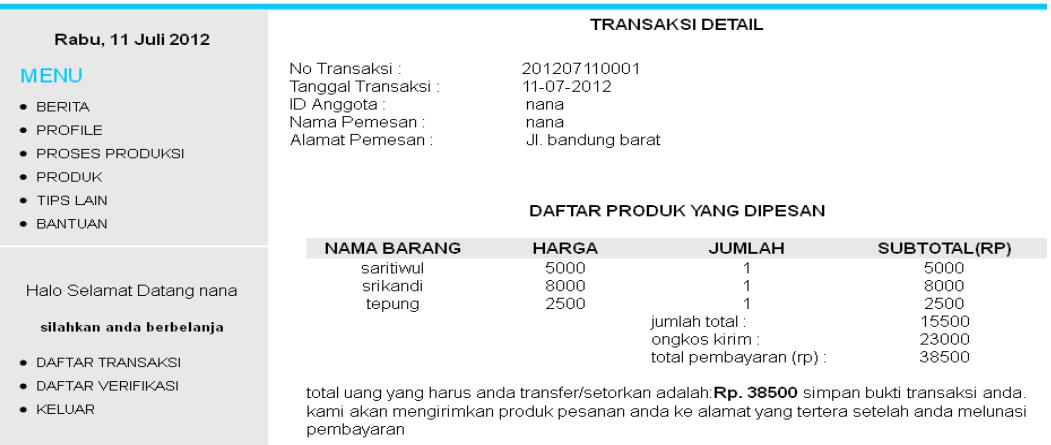

## **Gambar 39. Halaman detail transaksi**

Halaman verifikasi transaksi dibuat bagi pelanggan yang sudah melakukan pembayaran yaitu sebagai bukti bahwa transaksi pembayaran sudah dilakukan dapat mengisi form seperti gambar 40 dibawah ini :

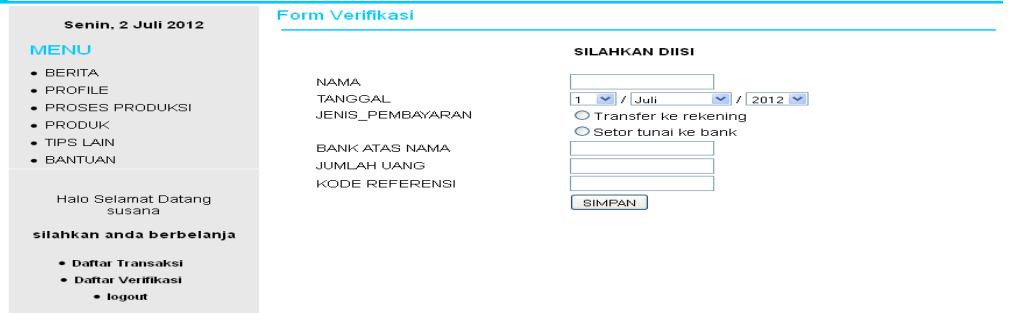

## **Gambar 40. Halaman verifikasi**

Apabila planggan ingin keluar dari sistem dapat menekan tombol logout dan kembali ke halaman index.php.

Jika pada saat itu juga pelanggan yang sama ingin memesan lagi maka dapat login dan kembali kehalam produk tapi tidak dapat melakukan pemesanan barang karena harus menyelesaikan transaksi terlebih dahulu dapat disajikan pada gambar 41 di bawah ini :

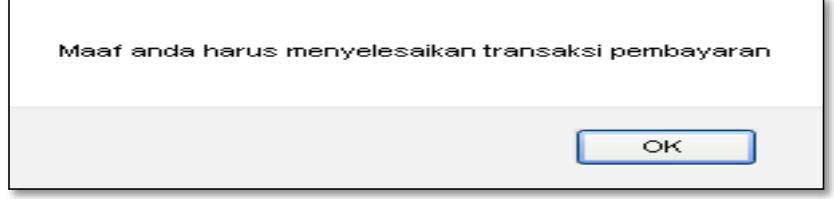

**Gambar 41. Pemesanan gagal**

#### **5. KESIMPULAN**

Berdasarkan hasil dan pembahasan maka dapat disimpulkan bahwa dengan adanya sistem informasi penjualan produk ini dapat memudahkan pelanggan dalam pembelian produk dan memberikan informasi yang lebih cepat efektif dan akurat.

Pada penelitian Sistem Informasi penjualan produk berbasis web ini masih jauh dari pada sempurna, karena banyak terdapat kekurangan serta keterbatasan peneliti. Untuk itu peneliti menyarankan kepada para pembaca untuk dapat mengembangkan sistem ini menjadi lebih baik dan memerlukan ide yang lebih kreatif.

# **DAFTAR PUSTAKA**

- [1] Himayati. 2008. *Eksplorasi Zahir Accounting + Cd.* (online),
	- [\(http://books.google.co.id/books?id=vZbEJi4ULiIC&pg=PA123&lpg=PA123&dq=penjualan&source=bl](http://books.google.co.id/books?id=vZbEJi4ULiIC&pg=PA123&lpg=PA123&dq=penjualan&source=bl&ots=IWqSPV7ao_&sig=hdP2payj5Qnol10SCSu69C0OC3c&hl=id&sa=X&ei=tpIRUL6tCIbUrQfe3oDIDw&ved=0CEcQ6AEwBg#v=onepage&q=penjualan&f=false) [&ots=IWqSPV7ao\\_&sig=hdP2payj5Qnol10SCSu69C0OC3c&hl=id&sa=X&ei=tpIRUL6tCIbUrQfe3oDI](http://books.google.co.id/books?id=vZbEJi4ULiIC&pg=PA123&lpg=PA123&dq=penjualan&source=bl&ots=IWqSPV7ao_&sig=hdP2payj5Qnol10SCSu69C0OC3c&hl=id&sa=X&ei=tpIRUL6tCIbUrQfe3oDIDw&ved=0CEcQ6AEwBg#v=onepage&q=penjualan&f=false) [Dw&ved=0CEcQ6AEwBg#v=onepage&q=penjualan&f=false\)](http://books.google.co.id/books?id=vZbEJi4ULiIC&pg=PA123&lpg=PA123&dq=penjualan&source=bl&ots=IWqSPV7ao_&sig=hdP2payj5Qnol10SCSu69C0OC3c&hl=id&sa=X&ei=tpIRUL6tCIbUrQfe3oDIDw&ved=0CEcQ6AEwBg#v=onepage&q=penjualan&f=false), diakses 28 Juli 2012.
- [2] Kadir, Abdul. 2008. *Dasar Pemrograman Web Dinamis Menggunakan PHP*. Edisi Revisi. Yogyakarta : Penerbit Andi.
- [3] Munawar, 2005. *Pemodelan Visual dengan UML*. Edisi Pertama. Yogyakarta : Penerbit Graha Ilmu
- [4] Marimin, M.Sc, Tanjung, Hendri, M.M., M.Ag. dan Prabowo, Haryo, S.P., M.M. 2006. *Sistem Informasi Sumber Daya Manusia.* (online), [\(http://books.google.co.id/books?id=awC2247vPUkC&pg=PA1&lpg=PA1&dq=definisi+sistem+informa](http://books.google.co.id/books?id=awC2247vPUkC&pg=PA1&lpg=PA1&dq=definisi+sistem+informasi&source=bl&ots=NPQS8h5A3Z&sig=K0Lc8Tl72buPA2BoTSOkvN2eRGs&hl=id&sa=X&ei=roIRUK2lGoy0rAfGmoGwAg&sqi=2&ved=0CEEQ6AEwBA#v=onepage&q=definisi%20sistem%20informasi&f=false) [si&source=bl&ots=NPQS8h5A3Z&sig=K0Lc8Tl72buPA2BoTSOkvN2eRGs&hl=id&sa=X&ei=roIRUK](http://books.google.co.id/books?id=awC2247vPUkC&pg=PA1&lpg=PA1&dq=definisi+sistem+informasi&source=bl&ots=NPQS8h5A3Z&sig=K0Lc8Tl72buPA2BoTSOkvN2eRGs&hl=id&sa=X&ei=roIRUK2lGoy0rAfGmoGwAg&sqi=2&ved=0CEEQ6AEwBA#v=onepage&q=definisi%20sistem%20informasi&f=false) [2lGoy0rAfGmoGwAg&sqi=2&ved=0CEEQ6AEwBA#v=onepage&q=definisi%20sistem%20informasi&](http://books.google.co.id/books?id=awC2247vPUkC&pg=PA1&lpg=PA1&dq=definisi+sistem+informasi&source=bl&ots=NPQS8h5A3Z&sig=K0Lc8Tl72buPA2BoTSOkvN2eRGs&hl=id&sa=X&ei=roIRUK2lGoy0rAfGmoGwAg&sqi=2&ved=0CEEQ6AEwBA#v=onepage&q=definisi%20sistem%20informasi&f=false) [f=false\)](http://books.google.co.id/books?id=awC2247vPUkC&pg=PA1&lpg=PA1&dq=definisi+sistem+informasi&source=bl&ots=NPQS8h5A3Z&sig=K0Lc8Tl72buPA2BoTSOkvN2eRGs&hl=id&sa=X&ei=roIRUK2lGoy0rAfGmoGwAg&sqi=2&ved=0CEEQ6AEwBA#v=onepage&q=definisi%20sistem%20informasi&f=false), diakses 27 Juli 2012.
- [5] Rangkuti, Freddy. 2009. *Strategi Promosi Yang Kreatif dan Analisis Kasus Integrated Marketing.* (online), [\(http://books.google.co.id/books?id=9CYQSHfgg7kC&pg=PA207&lpg=PA207&dq=definisi+penjualan](http://books.google.co.id/books?id=9CYQSHfgg7kC&pg=PA207&lpg=PA207&dq=definisi+penjualan&source=bl&ots=yq1pwRnyDH&sig=6OVgGkajyUZH9Eqsdg1aO0CKCeM&hl=id&sa=X&ei=LH4TUKHBCoHXrQecpIDQCg&ved=0CEIQ6AEwBA#v=onepage&q=definisi%20penjualan&f=false) [&source=bl&ots=yq1pwRnyDH&sig=6OVgGkajyUZH9Eqsdg1aO0CKCeM&hl=id&sa=X&ei=LH4TU](http://books.google.co.id/books?id=9CYQSHfgg7kC&pg=PA207&lpg=PA207&dq=definisi+penjualan&source=bl&ots=yq1pwRnyDH&sig=6OVgGkajyUZH9Eqsdg1aO0CKCeM&hl=id&sa=X&ei=LH4TUKHBCoHXrQecpIDQCg&ved=0CEIQ6AEwBA#v=onepage&q=definisi%20penjualan&f=false) [KHBCoHXrQecpIDQCg&ved=0CEIQ6AEwBA#v=onepage&q=definisi%20penjualan&f=false\)](http://books.google.co.id/books?id=9CYQSHfgg7kC&pg=PA207&lpg=PA207&dq=definisi+penjualan&source=bl&ots=yq1pwRnyDH&sig=6OVgGkajyUZH9Eqsdg1aO0CKCeM&hl=id&sa=X&ei=LH4TUKHBCoHXrQecpIDQCg&ved=0CEIQ6AEwBA#v=onepage&q=definisi%20penjualan&f=false), diakses 27 Juli 2012.
- [6] Syafrudin, S.T. dan Eko. 2008. *Koneksi Internet untuk PC, Laptop dan HP.* Yogyakarta : MediaKom
- [7] Soeherman, Bonnie. Dan Pinontoan, M. 2008. *Designing information system.* (online), [\(http://books.google.co.id/books?id=45jQWqrSQRIC&pg=PA6&lpg=PA6&dq=definisi+sistem+informas](http://books.google.co.id/books?id=45jQWqrSQRIC&pg=PA6&lpg=PA6&dq=definisi+sistem+informasi&source=bl&ots=PP9cOrj6mI&sig=3KxlbDfB1YBD5G7wFtc_V2XUjYw&hl=id&sa=X&ei=_4cRUKGFOM7MrQeJpoHgCQ&ved=0CEgQ6AEwBTgK#v=onepage&q=definisi%20sistem%20informasi&f=false) [i&source=bl&ots=PP9cOrj6mI&sig=3KxlbDfB1YBD5G7wFtc\\_V2XUjYw&hl=id&sa=X&ei=\\_4cRUKG](http://books.google.co.id/books?id=45jQWqrSQRIC&pg=PA6&lpg=PA6&dq=definisi+sistem+informasi&source=bl&ots=PP9cOrj6mI&sig=3KxlbDfB1YBD5G7wFtc_V2XUjYw&hl=id&sa=X&ei=_4cRUKGFOM7MrQeJpoHgCQ&ved=0CEgQ6AEwBTgK#v=onepage&q=definisi%20sistem%20informasi&f=false) [FOM7MrQeJpoHgCQ&ved=0CEgQ6AEwBTgK#v=onepage&q=definisi%20sistem%20informasi&f=fal](http://books.google.co.id/books?id=45jQWqrSQRIC&pg=PA6&lpg=PA6&dq=definisi+sistem+informasi&source=bl&ots=PP9cOrj6mI&sig=3KxlbDfB1YBD5G7wFtc_V2XUjYw&hl=id&sa=X&ei=_4cRUKGFOM7MrQeJpoHgCQ&ved=0CEgQ6AEwBTgK#v=onepage&q=definisi%20sistem%20informasi&f=false) [se\)](http://books.google.co.id/books?id=45jQWqrSQRIC&pg=PA6&lpg=PA6&dq=definisi+sistem+informasi&source=bl&ots=PP9cOrj6mI&sig=3KxlbDfB1YBD5G7wFtc_V2XUjYw&hl=id&sa=X&ei=_4cRUKGFOM7MrQeJpoHgCQ&ved=0CEgQ6AEwBTgK#v=onepage&q=definisi%20sistem%20informasi&f=false), diakses 27 Juli 2012.
- [8] Sutanta, Edhy, 2005. *Pengantar Teknologi Informasi*. Edisi Pertama. Yogyakarta : Penerbit Graha Ilmu.